# **E**hipsmall

Chipsmall Limited consists of a professional team with an average of over 10 year of expertise in the distribution of electronic components. Based in Hongkong, we have already established firm and mutual-benefit business relationships with customers from,Europe,America and south Asia,supplying obsolete and hard-to-find components to meet their specific needs.

With the principle of "Quality Parts,Customers Priority,Honest Operation,and Considerate Service",our business mainly focus on the distribution of electronic components. Line cards we deal with include Microchip,ALPS,ROHM,Xilinx,Pulse,ON,Everlight and Freescale. Main products comprise IC,Modules,Potentiometer,IC Socket,Relay,Connector.Our parts cover such applications as commercial,industrial, and automotives areas.

We are looking forward to setting up business relationship with you and hope to provide you with the best service and solution. Let us make a better world for our industry!

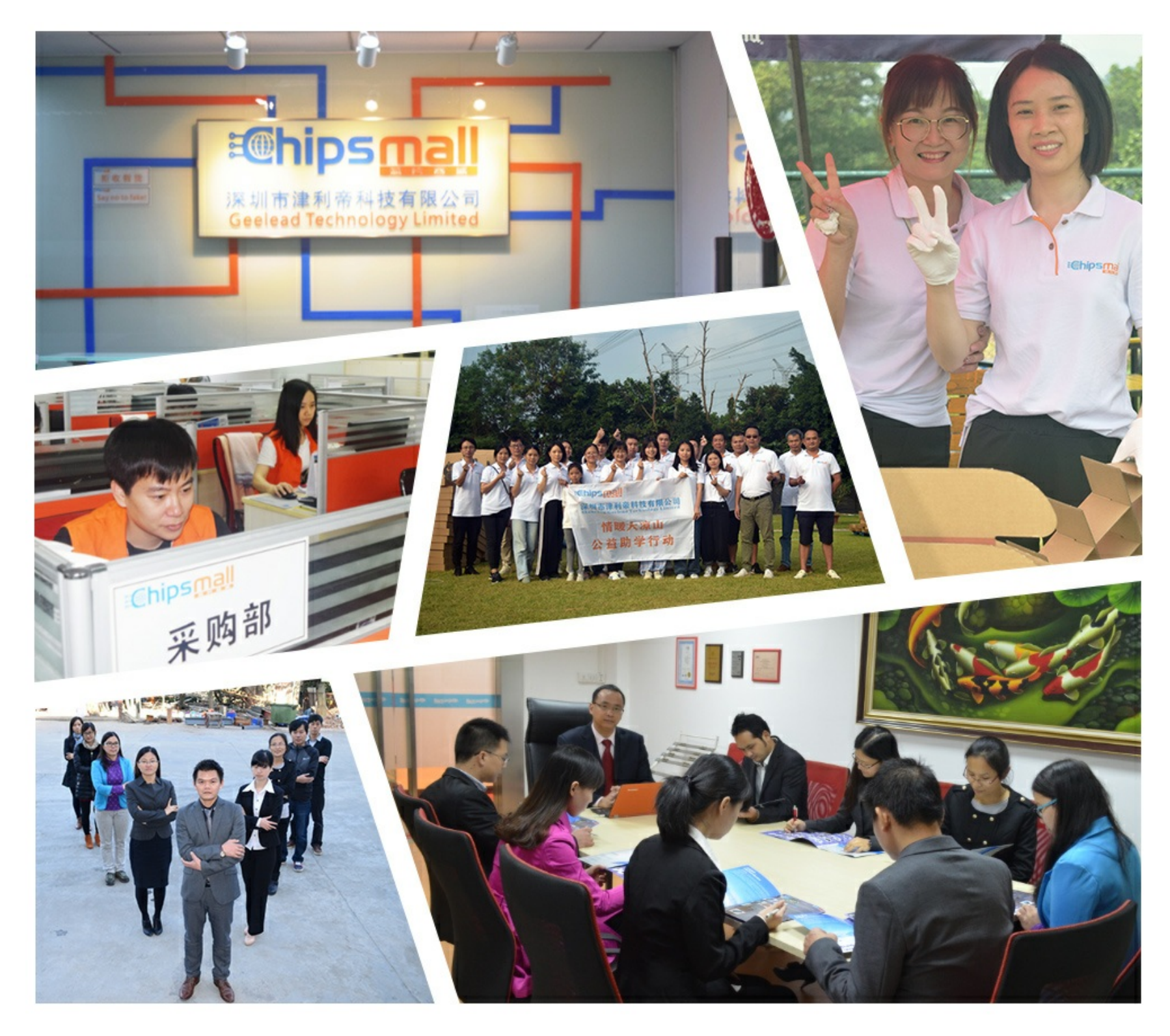

# Contact us

Tel: +86-755-8981 8866 Fax: +86-755-8427 6832 Email & Skype: info@chipsmall.com Web: www.chipsmall.com Address: A1208, Overseas Decoration Building, #122 Zhenhua RD., Futian, Shenzhen, China

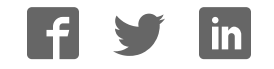

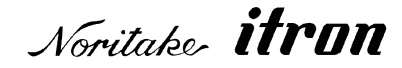

# RoHS Compliant

# **Vacuum Fluorescent Display Module Specification**

# Model: GU256X64D-7000BX

Specification No.: DS-1942-0001-00

Date of Issue: April 11, 2016 (00)

Revision:

Published by NORITAKE ITRON CORP. / Japan **http://www.noritake-itron.jp**

This specification is subject to change without prior notice.

**This product complies with RoHS Directive Please contact our sales consultant for details and to confirm the current status** 

#### $\mathbf{1}$  $11$  $1.2$  $1.3$ 1.4  $1.5$  $\mathbf 2$  $2.1$  $2.2$  $2.3$ 3  $\Delta$ 5  $5.1$  $5.2$  $5.2.1$  $5.2.2$  $5.3$  $5.3.1$ 5.3.2  $5.4$ 6  $6.1$  $6.1.1$  $6.1.2$ 6.2 6.3  $6.3.1$ 6.3.2 6.4  $6.4.1$ 6.4.2 6.5  $\overline{7}$  $7.1$  $7.1.1$  $7.1.2$  $7.1.3$  $7.1.4$  $7.1.5$  $7.1.6$  $7.1.7$ 718 7.1.9 7.1.10  $7.1.11$ ESC & a c1 c2 [x1 d1...d(axx1)]...[xk d1...d(axxk)] (Download character definition) .............. 16 7.1.12 7.1.13  $7.1.14$ 7.1.15 7.1.16  $7.1.17$  $7.1.18$  $7.1.19$  $7.1.20$  $7.1.21$  $7.1.22$ 7.1.23 7.1.24 7.1.25 7126 7.1.27

**Contents** 

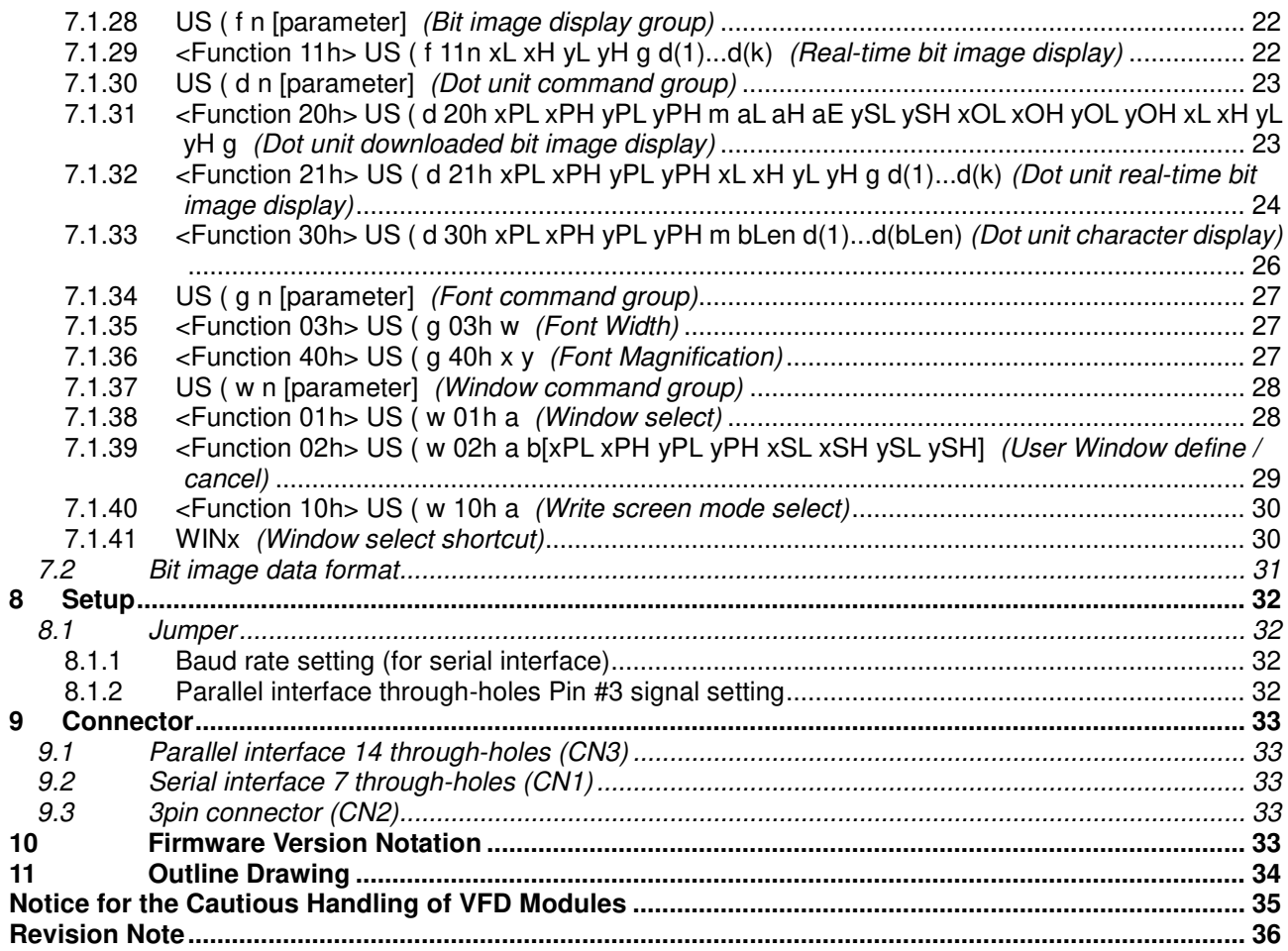

# <span id="page-4-0"></span>**1 General Description**

# <span id="page-4-1"></span>**1.1 Scope**

This specification covers the operation and operating requirements of the vacuum fluorescent graphic display module GU256X64D-7000BX.

# <span id="page-4-2"></span>**1.2 Construction**

The module consists of a 256 x 64 dot graphic BD-VFD, refresh RAM, character generator, DC/DC converter, display controller, and all necessary control logic. The module can simultaneously display graphic patterns and characters on the screen.

# <span id="page-4-3"></span>**1.3 Outline**

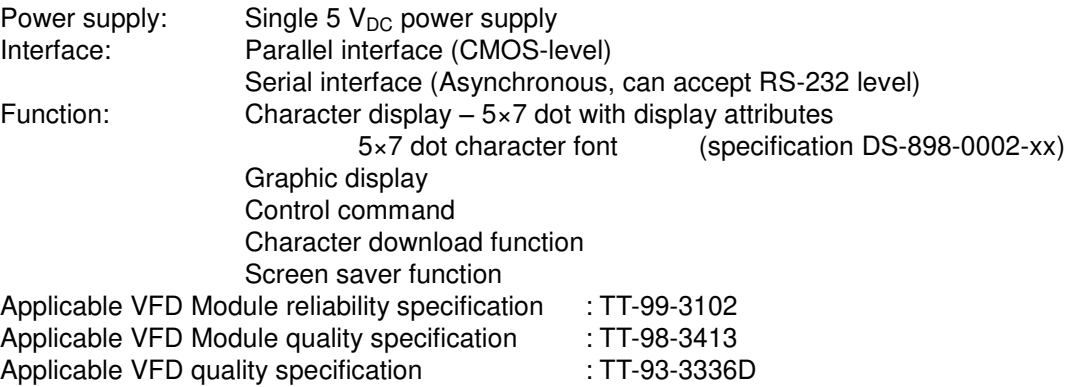

# <span id="page-4-4"></span>**1.4 Weight**

Approximately 122g

# <span id="page-4-5"></span>**1.5 Block Diagram**

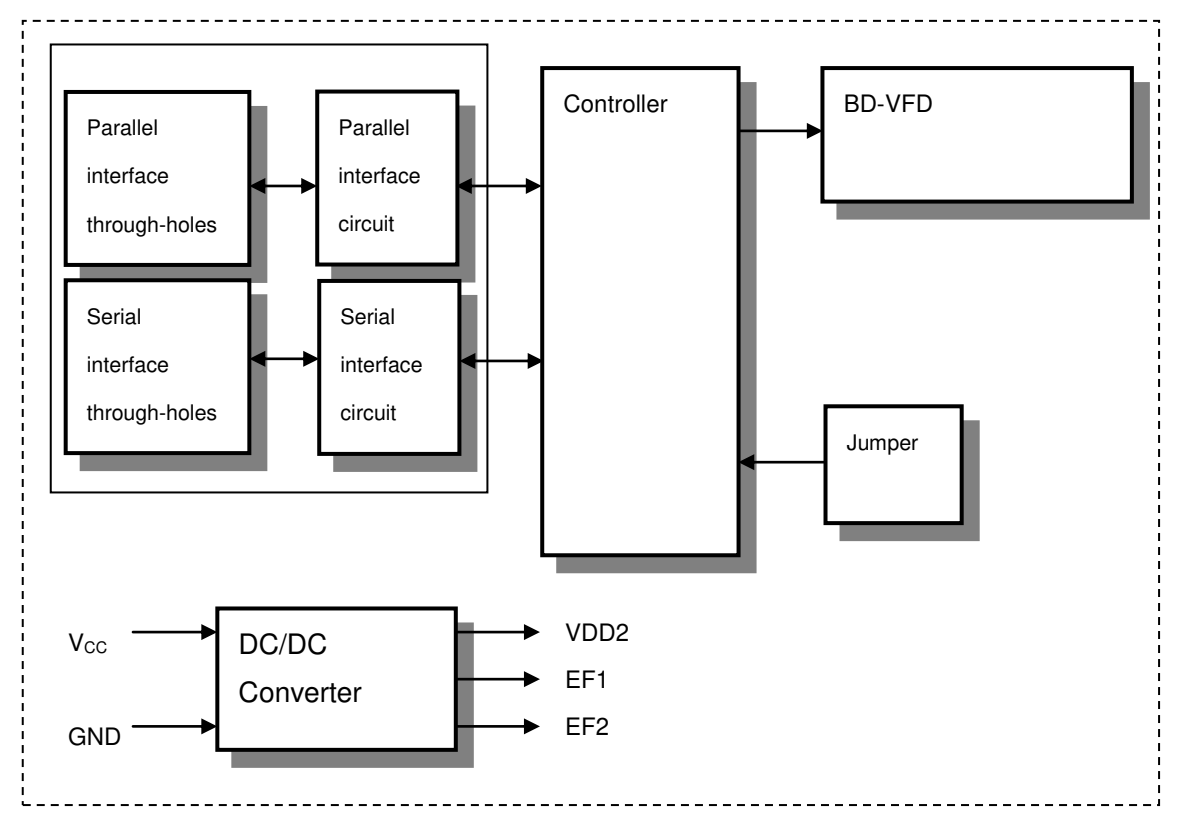

# <span id="page-5-0"></span>**2 Electrical specifications**

# <span id="page-5-1"></span>**2.1 Absolute Maximum Ratings**

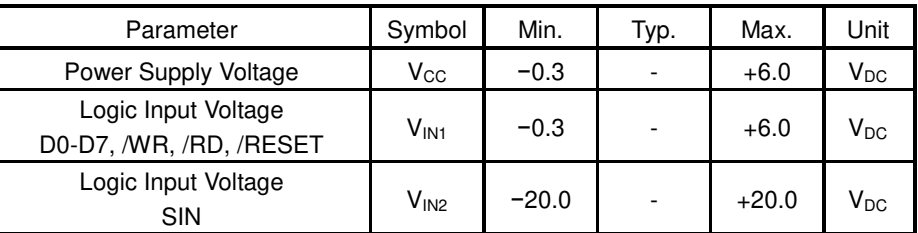

# <span id="page-5-2"></span>**2.2 Electrical ratings**

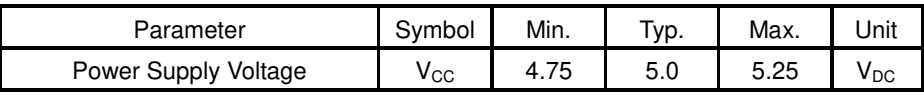

Driving voltage for the VFD is obtained from the on-board DC/DC converter.

# <span id="page-5-3"></span>**2.3 Electrical Characteristics**

Measuring Conditions: Ambient temperature =  $25 \,^{\circ}$ C, V<sub>CC</sub> =  $5.0V_{DC}$ 

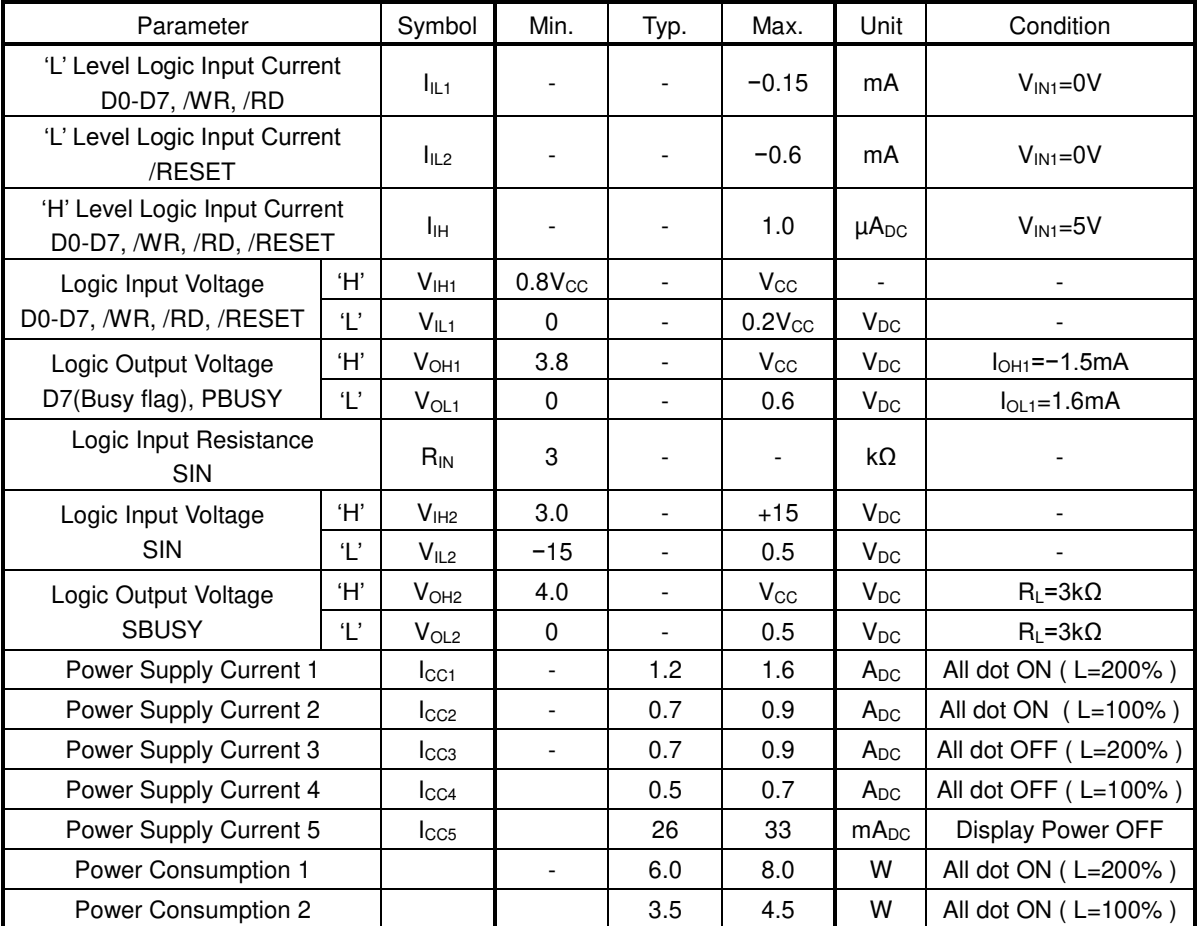

・ At power-on, inrush current can be approximately twice the current in the above table rush.

・ A quick-rise type power supply (<100ms) is recommended.

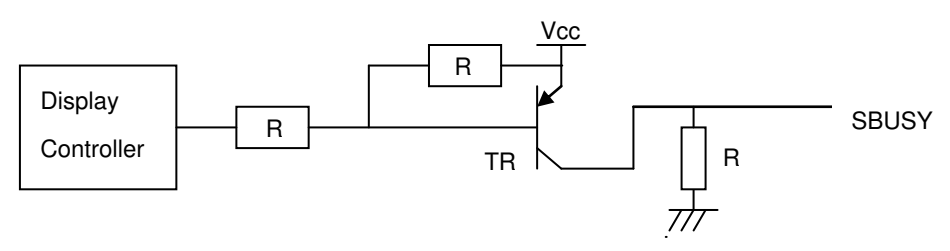

# <span id="page-6-0"></span>**3 Optical Specifications**

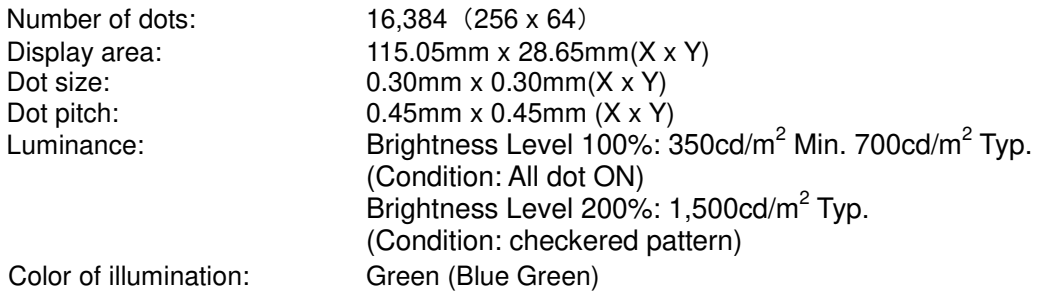

# <span id="page-6-1"></span>**4 Environmental Specifications**

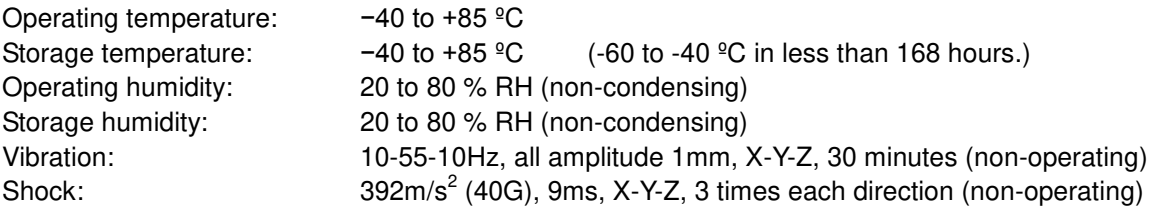

# <span id="page-6-2"></span>**5 Interface**

# <span id="page-6-3"></span>**5.1 Type of interface**

The following interfaces are available on this module: Parallel interface (CMOS-level) Serial interface (Asynchronous, can accept RS-232 level)

# <span id="page-6-4"></span>**5.2 Parallel interface**

# <span id="page-6-5"></span>**5.2.1 Basic function**

The module sets the PBUSY line upon receipt of data, and clears the line when ready to receive more data. PBUSY signal can be read directly, or by bit D7 Status read.

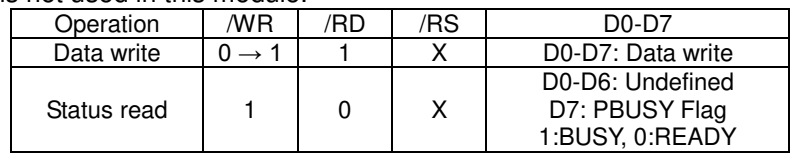

RS terminal is not used in this module.

# <span id="page-7-0"></span>**5.2.2 Parallel Interface timing**

Write timing

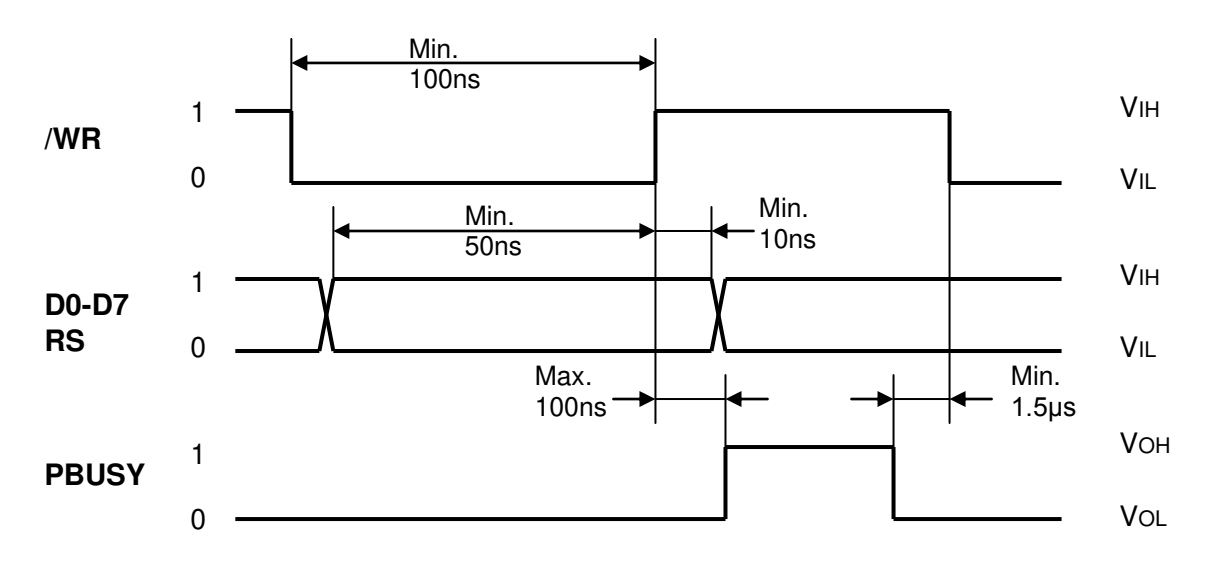

Read timing

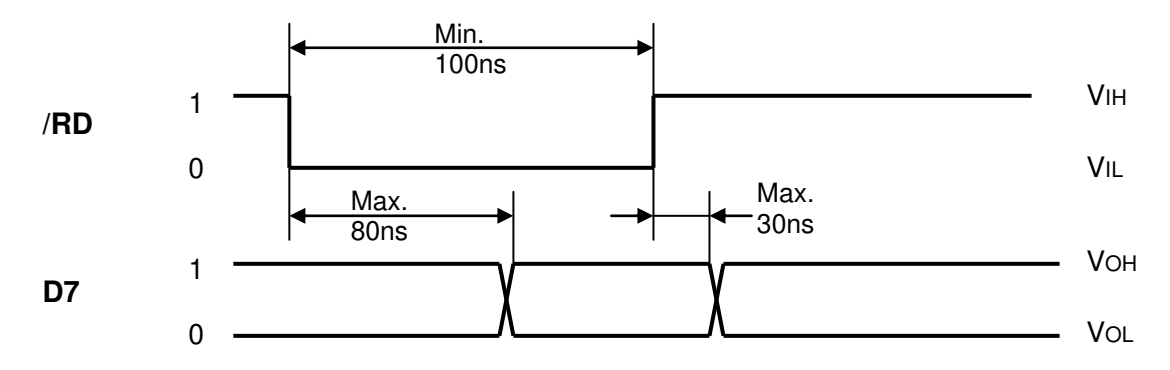

# <span id="page-8-0"></span>**5.3 Serial interface**

# <span id="page-8-1"></span>**5.3.1 Basic function**

The asynchronous serial interface can accept RS-232 level input. The module sets the SBUSY line upon receipt of data, and clears the line when ready to receive more data.

# <span id="page-8-2"></span>**5.3.2 Asynchronous serial interface timing**

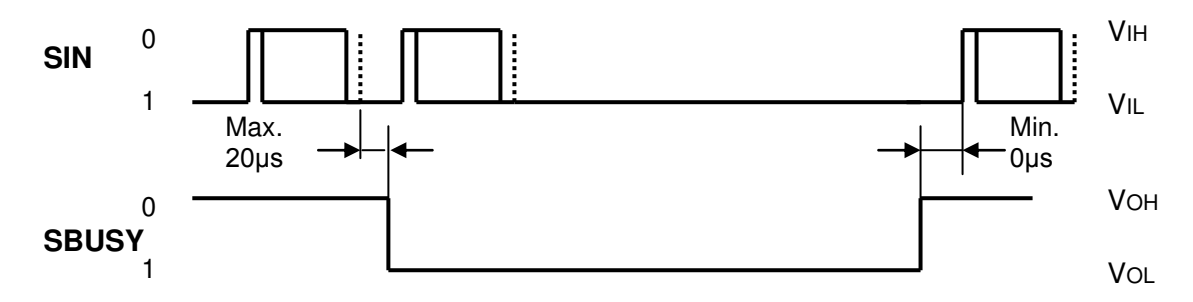

Interface:

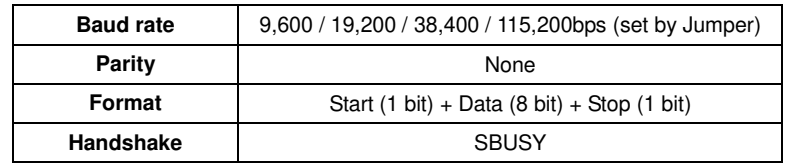

Receive buffer capacity: 252 bytes

SBUSY change timing:

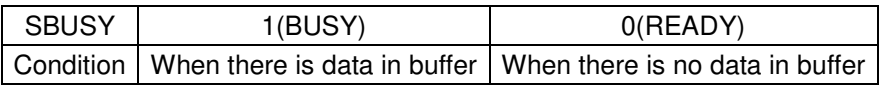

Data can be stored into receiving buffer. However, it recommends not sending the data when SBUSY=1.

# <span id="page-8-3"></span>**5.4 Reset timing**

Reset pulse (active low) should be longer than 1ms.

The module sets the SBUSY/PBUSY line upon receipt of Reset signal and clears the line when ready to receive data.

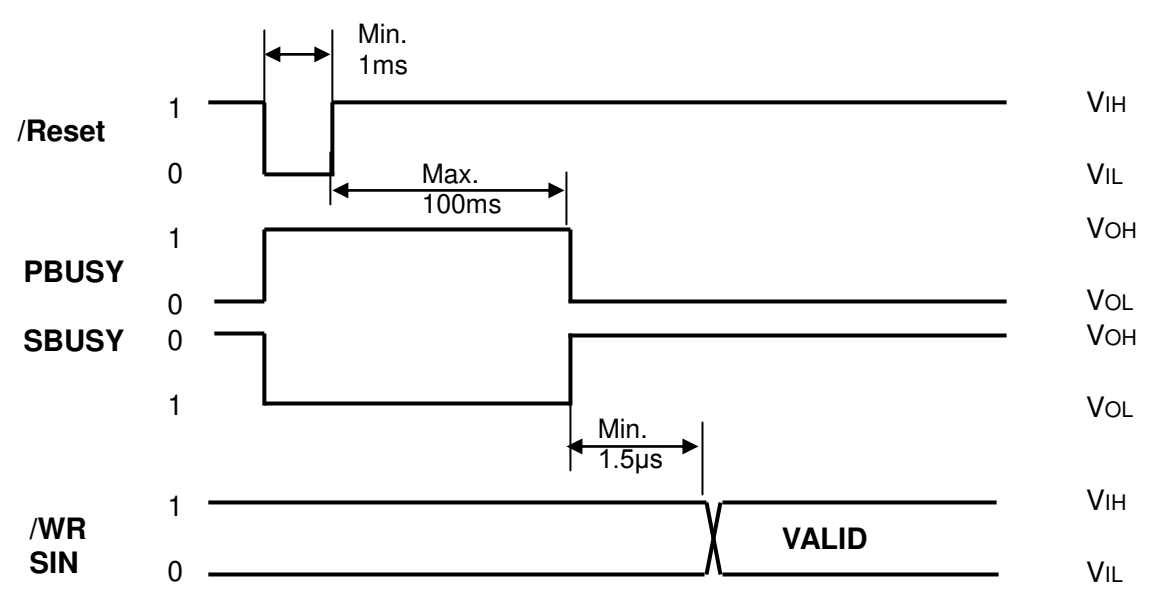

# <span id="page-9-0"></span>**6 Display specification**

# <span id="page-9-1"></span>**6.1 Displayable image types**

# <span id="page-9-2"></span>**6.1.1 Graphic display**

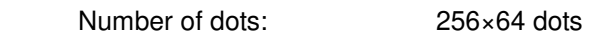

# <span id="page-9-3"></span>**6.1.2 Character display**

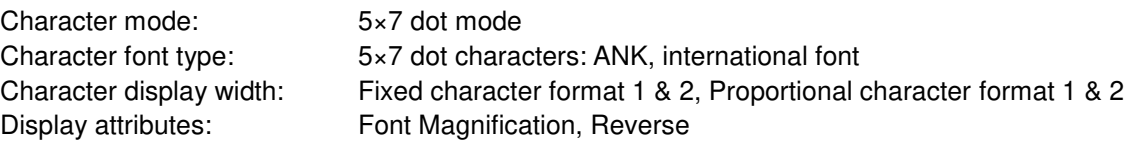

# <span id="page-9-4"></span>**6.2 Display memory**

Size: 512 × 64 dots - separated as: Display area (256 × 64dots)

Hidden area (256 × 64dots)

Display Memory is comprised of Display area and Hidden area, as shown below. By using "User Window" function, the memory area can be separated, and each separate window can be controlled independently (refer to 7.1.37 Window command group, page 28). Hidden area can be displayed by using scroll or other action commands (refer to [7.1.23](#page-20-2) Display action

command group, page [19\)](#page-20-2).

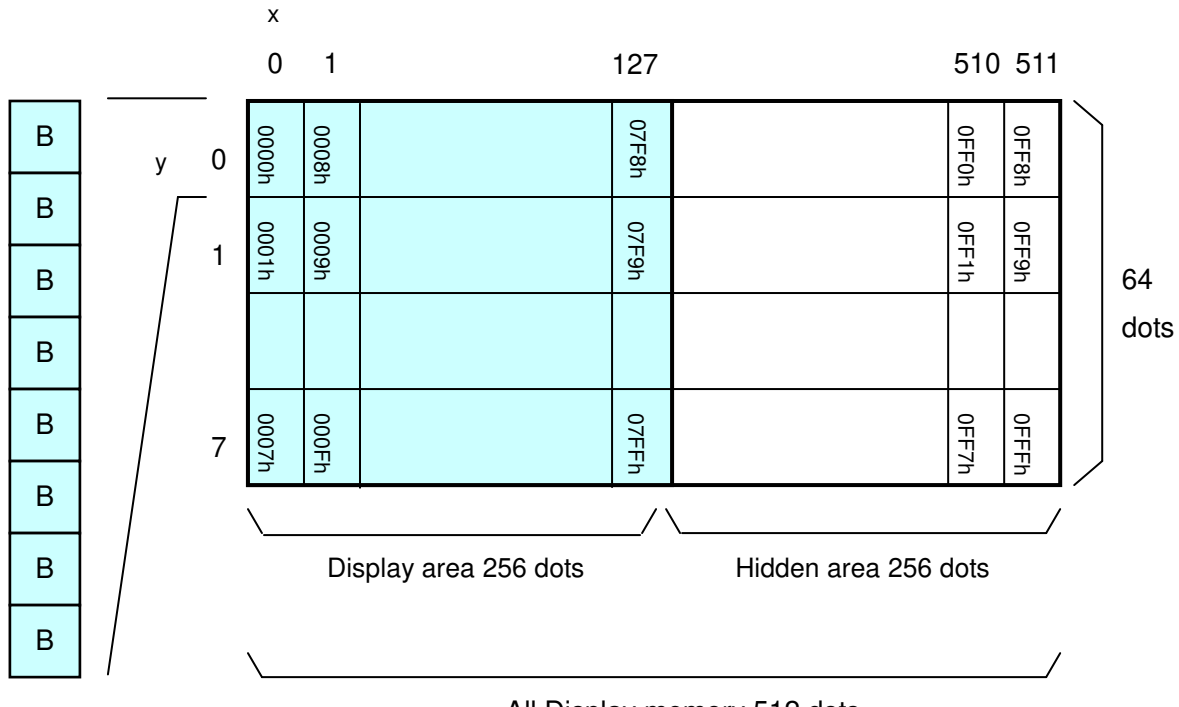

All Display memory 512 dots

# <span id="page-10-0"></span>**6.3 Window**

Window function enables the display screen to be divided into "windows" each of which can be controlled and displayed independently.

Display Memory is shared by all windows; individual windows do not have their own display memory. There are 2 types of "window": Base-Window and User-Window. Refer to "Window command group", page 28.

# <span id="page-10-1"></span>**6.3.1 Base-Window**

Base-Window covers the entire display screen. If no User-Windows are defined, all display operation is processed on this window. If one or more User-Windows are defined, display operation on any area not covered by a User-Window is done by selecting Base-Window.

When Base-Window is selected, even if User-Window(s) are defined, all display operation is processed under Base-Window. Therefore the current display contents of User-Window(s) is overwritten.

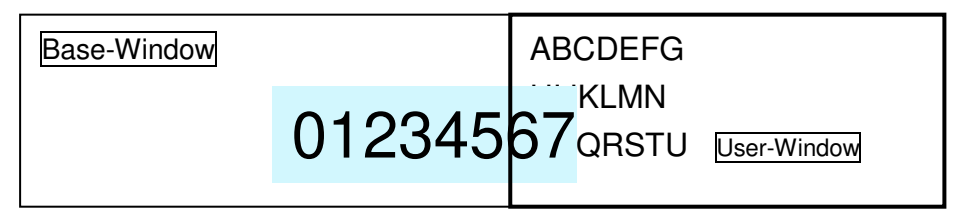

# <span id="page-10-2"></span>**6.3.2 User-Window**

User-Window is defined by User-Window definition command.

Display operation is processed on the window selected by Current Window select command. A maximum of 4 User-Windows can be defined.

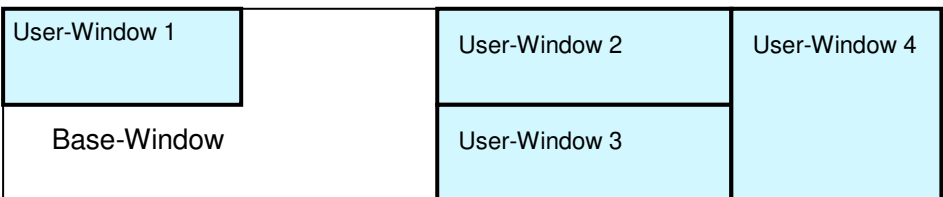

# <span id="page-11-0"></span>**6.4 Write screen mode**

# **This setting is only applicable for Base-Window.**

There are two Write screen modes, Display screen mode and All screen mode. The mode is set by command (refer to Window command group, "Write screen mode select", page 30).

# <span id="page-11-1"></span>**6.4.1 Display screen mode**

When the cursor is located in the Display area, all operation will be done within Display area, and when cursor is located in the Hidden area, it will be done within Hidden area.

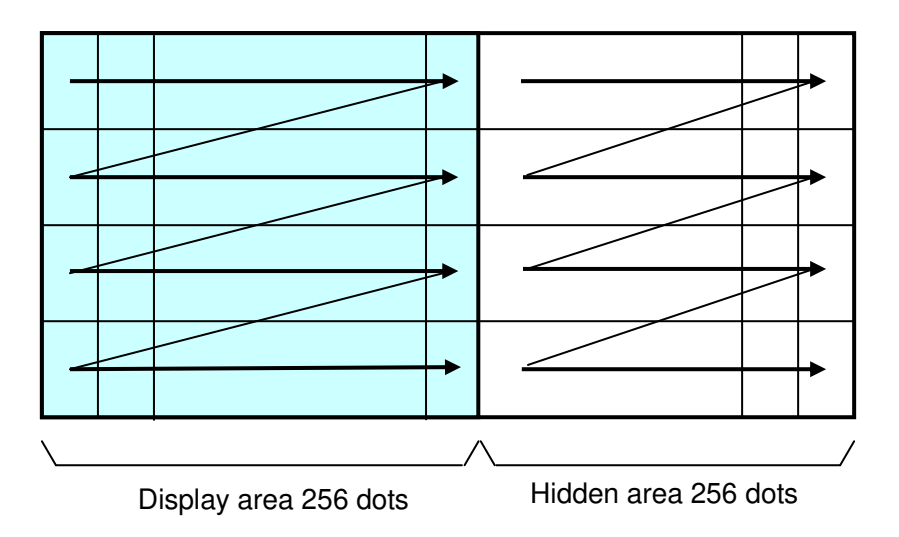

# <span id="page-11-2"></span>**6.4.2 All screen mode**

Regardless of the cursor position, operation will be done over the entire area.

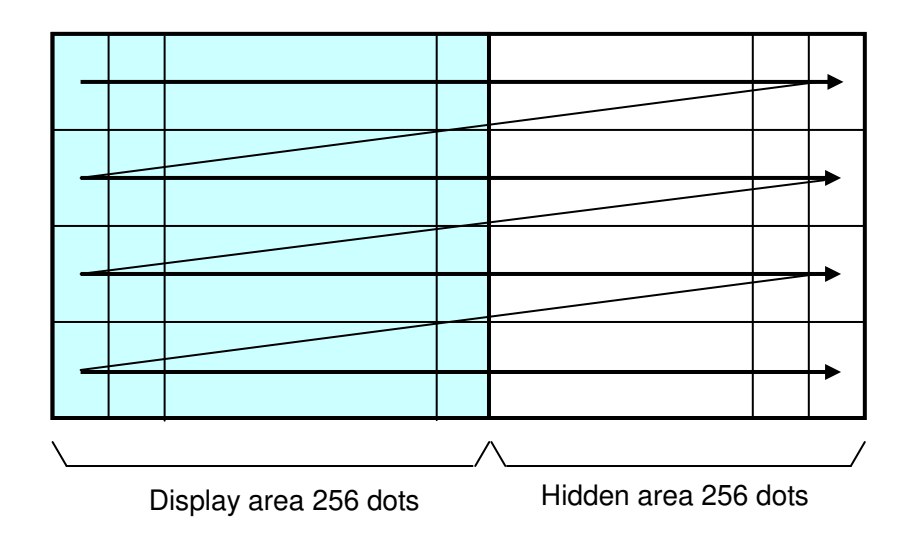

# <span id="page-12-0"></span>**6.5 5×7 and 7×8 Character display format**

5×7 and 7×8 Character display format is following selectable by "Character display width" command.

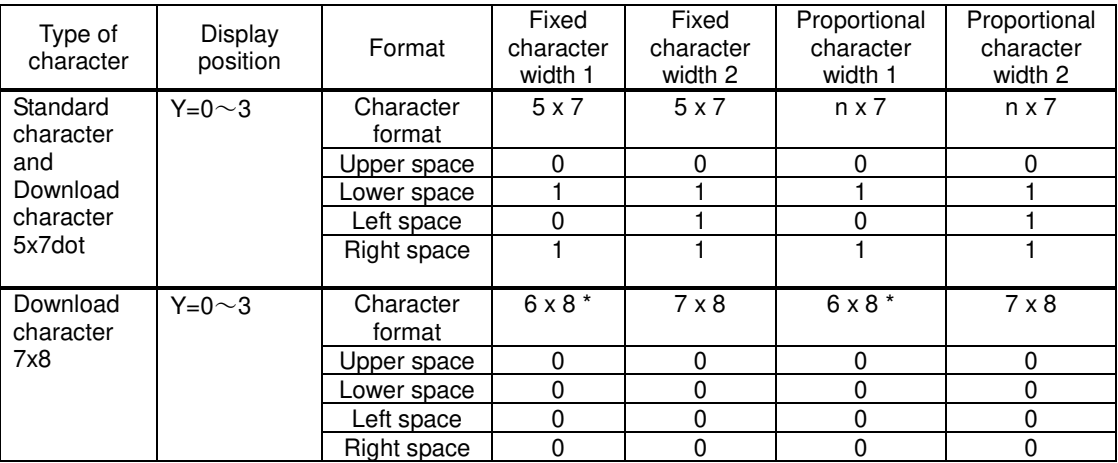

\* The most left part of 6x8 dot within 7x8 dot is displayed.

Note: In case of proportional character width is specified, the blank character (20H) will be operated as same as 2 dot width character.

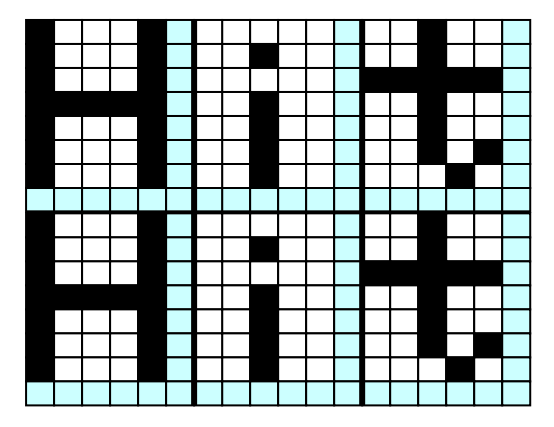

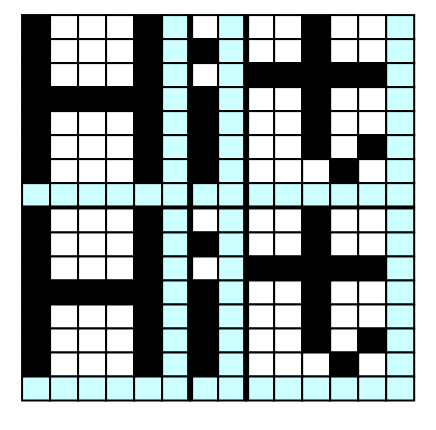

Fixed character width 1 Fixed character width 2

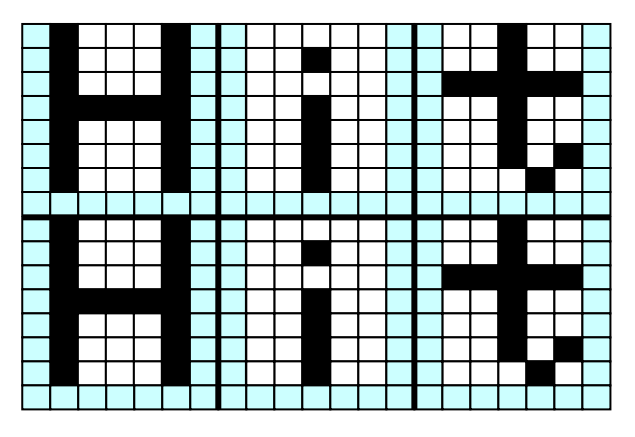

Proportional character width 1 Proportional character width 2

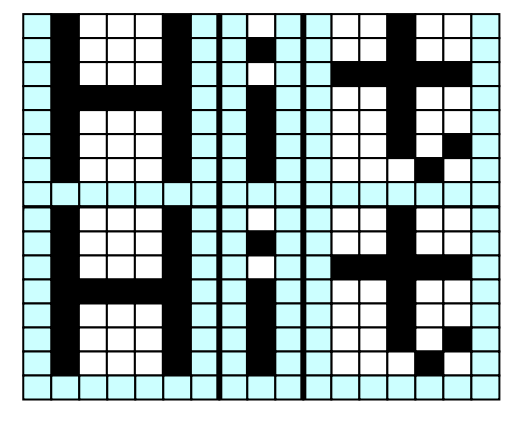

# <span id="page-13-0"></span>**7 Function**

# <span id="page-13-1"></span>**7.1 Commands**

This section describes the operation of each command.

Note: The character size (X × Y dot) referred to in this section, depends on the "Character display width" and "Font magnified display" settings.

The number of X dots and Y dots for 1 character for each character display width are as follows:

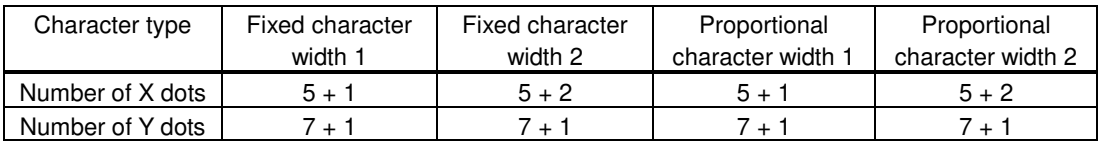

MD1 mode, MD2 mode, and MD3 mode, described below, refer to Over-write mode, Vertical scroll mode, and Horizontal scroll mode respectively. (To select the mode, refer to the commands "US MD1", "US MD2", and "US MD3".)

# <span id="page-13-2"></span>**7.1.1 Character display**

# **Code: 20h – FFh**

Name: Character display

Function: Display character at cursor position.

This command operates on the currently-selected window (refer to Window select).

MD1 (Over-write mode)

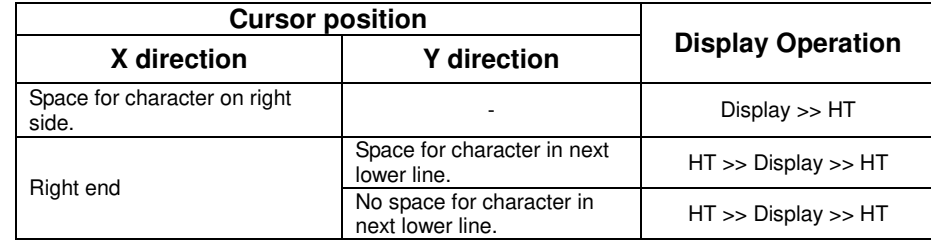

### MD2 (Vertical scroll mode)

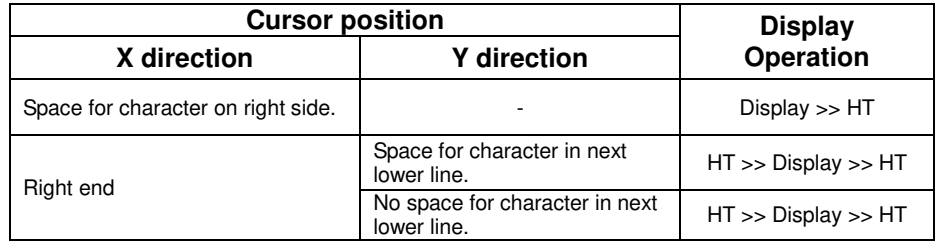

MD3 (Horizontal scroll mode)

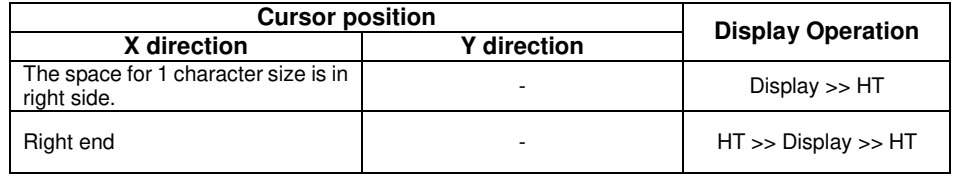

# <span id="page-14-0"></span>**7.1.2 BS** *(Back Space)*

#### **Code: 08h**

Function: Cursor moves to the left by one character. This command has effect for the currently-selected window.

![](_page_14_Picture_167.jpeg)

![](_page_14_Picture_168.jpeg)

#### MD3 (Horizontal scroll mode)

![](_page_14_Picture_169.jpeg)

# <span id="page-14-1"></span>**7.1.3 HT** *(Horizontal Tab)*

### **Code: 09h**

Function: Cursor moves to the right by one character. This command has effect for the currently-selected window.

#### MD1 (Over-write mode)

![](_page_14_Picture_170.jpeg)

# MD2 (Vertical scroll mode)

![](_page_14_Picture_171.jpeg)

### MD3 (Horizontal scroll mode)

![](_page_15_Picture_134.jpeg)

# <span id="page-15-0"></span>**7.1.4 LF** *(Line Feed)*

### **Code: 0Ah**

Function: Cursor moves to next lower line. This command has effect for the currently-selected window.

### MD1 (Over-write mode)

![](_page_15_Picture_135.jpeg)

# MD2 (Vertical scroll mode)

![](_page_15_Picture_136.jpeg)

# MD3 (Horizontal scroll mode)

![](_page_15_Picture_137.jpeg)

# <span id="page-16-0"></span>**7.1.5 HOM** *(Home Position)*

# **Code: 0Bh**

Function: Cursor moves to home position (top left). This command has effect for the currently-selected window.

# <span id="page-16-1"></span>**7.1.6 CR** *(Carriage Return)*

# **Code: 0Dh**

Function: Cursor moves to left end of current line. This command has effect for the currently-selected window.

# <span id="page-16-2"></span>**7.1.7 US \$ xL xH yL yH** *(Cursor Set)*

# **Code: 1Fh 24h xL xH yL yH**

 $xL$ : Cursor position x, lower byte (1 dot / unit)

xH: Cursor position x, upper byte (1 dot / unit)

yL: Cursor position y, lower byte (8 dots / unit)

yH: Cursor position y, upper byte (8 dots / unit)

Definable area: 0000h ≤ (xL + xH×100h) ≤ 01FFh

0000h ≤ (yL + yH×100h) ≤ 0007h

Function: Cursor moves to the specified (X, Y) position on Display Memory. If the specified X, Y position (X and/or Y) is outside the definable area, or outside the currently-selected window, the command is ignored and the cursor remains in the same position. This command has effect for the currently-selected window.

# <span id="page-16-3"></span>**7.1.8 CLR** *(Display Clear)*

# **Code: 0Ch**

Function: Display screen is cleared and cursor moves to home position. This command has effect for the currently-selected window.

# <span id="page-16-4"></span>**7.1.9 US C n** *(Cursor display)*

**Code: 1Fh 43h n** 

n: Cursor display setting

Definable area: 00h ≤ n ≤ 01h

 n = 00h: Cursor display OFF n = 01h: Cursor display ON

Default:  $n = 00h$  (Cursor OFF)

Function: Cursor display setting.

When cursor display is ON, cursor position appears as reverse blinking, 1×8 dots. When cursor is in hidden area, it does not appear, even when cursor display is set ON. This command has effect for the currently-selected window.

# <span id="page-16-5"></span>**7.1.10 ESC @** *(Initialize Display)*

# **Code: 1Bh 40h**

Settings return to default values.

Jumper settings are not re-loaded.

Contents of receive buffer remain in memory.

# <span id="page-17-0"></span>**7.1.11 ESC % n** *(Download character ON/OFF)*

```
Code: 1Bh 25h n
```
Function: Enable or disable display of download characters.

n = 01h: Enable (If download character is not defined, built-in character is displayed)

 $n = 00h$ : Disable

Characters already displayed are not affected.

# <span id="page-17-1"></span>**7.1.12 ESC & a c1 c2 [x1 d1...d(a×x1)]...[xk d1...d(a×xk)]** *(Download character definition)*

**Code: 1Bh 26h a c1 c2 [x1 d1...d(a×x1)]...[xk d1...d(a×xk)]** 

- a: Select character type
- c1: Start character code
- c2: End character code
- x: Number of dots for X-direction
- d: Definition data

Definable area:  $a = 01h$ 

 $x = 05h$ :  $5 \times 7$  dot  $x = 07h$ :  $7 \times 8$  dot 20h ≤ c1 ≤ c2 ≤ FFh 00h ≤ d ≤ FFh  $x = 05h$ : Upper 7 bits are valid.  $x = 07$ h: All 8 bits are valid.

$$
k = c2 - c1 + 1
$$

Function: Define download characters into RAM.

A maximum of 16 download characters can be defined.

- $x = 05$ h: Defined as 5×7 dot. Surrounding space is same as standard character display.
- $x = 07$ h: Defined as 7×8 dot. Displayed as 6×8 or 7×8 dot character (refer to [6.5](#page-12-0) "5×7 and 7×8 [Character display format](#page-12-0)").

After the maximum number of download characters are defined, in order to define other character codes, space must first be obtained using the Download character delete command.

Downloaded characters are valid until redefined, an initialize (ESC @) sequence is executed, or the power is turned off.

To display download characters the commands Download character definition and Download character ON/OFF (set to ON) are required.

If a currently-displayed download character is re-defined, there is no affect on the currently-displayed character. It is effective only for newly input characters.

![](_page_17_Figure_25.jpeg)

# <span id="page-18-0"></span>**7.1.13 ESC ? a c** *(Download character delete)*

# **Code: 1Bh 3Fh a c**

a: Select character type

c: Delete Character code

Definable area:  $a = 01h$ 

 $20h \leq c \leq FFR$ 

Function: Delete defined download character. Built-in character is displayed after download character is deleted.

Characters already displayed are not affected.

Command is ignored if download character is not defined for the given character code.

# <span id="page-18-1"></span>**7.1.14 ESC R n** *(International font set)*

**Code: 1Bh 52h n** 

Definable area: 00h ≤ n ≤ 0Dh

Default:  $n = 00h$ 

Function: Select international font set.

Characters already displayed are not affected.

![](_page_18_Picture_224.jpeg)

# <span id="page-18-2"></span>**7.1.15 ESC t n** *(Character table type)*

**Code: 1Bh 74h n** 

Definable area: n = 00h, 01h, 02h, 03h, 04h, 05h, 10h, 11h, 12h, 13h

Default:  $n = 00h$ 

Function: Select Character table type.

Characters already displayed are not affected.

# <span id="page-18-3"></span>**7.1.16 US MD1** *(Over-write mode)*

# **Code: 1Fh 01h**

Function: Display mode set to Over-write mode.

This command has effect for the currently-selected window.

![](_page_18_Picture_225.jpeg)

# <span id="page-19-0"></span>**7.1.17 US MD2** *(Vertical scroll mode)*

# **Code: 1Fh 02h**

Function: Display mode set to Vertical scroll mode.

This command has effect for the currently-selected window.

# <span id="page-19-1"></span>**7.1.18 US MD3** *(Horizontal scroll mode)*

**Code: 1Fh 03h** 

Function: Display mode set to Horizontal scroll mode.

This command has effect for the currently-selected window.

# <span id="page-19-2"></span>**7.1.19 US s n** *(Horizontal scroll speed)*

**Code: 1Fh 73h n**  Definable area: 00 ≤ n ≤ 1Fh Default:  $n = 00h$ Function: Set speed for Horizontal scroll mode. Scroll speed is set by 'n'. Subsequent commands are not processed until scroll is completed.

Scroll base time period 'T' depends on screen mode and character size, etc.

![](_page_19_Picture_136.jpeg)

# <span id="page-19-3"></span>**7.1.20 US r n** *(Reverse display)*

**Code: 1Fh 72h n** 

n: Reverse display ON/OFF

Definable area: 00h ≤ n ≤ 01h n = 00h: Reverse OFF

n = 01h: Reverse ON

Default:  $n = 00h$ 

Function: Reverse display ON/OFF for character and image display.

Changing this setting only affects subsequent data. Content already displayed is not affected.

# <span id="page-20-0"></span>**7.1.21 US w n** *(Write mixture display mode)*

![](_page_20_Picture_171.jpeg)

Function: Specifies write mixture mode. Newly-written characters and images are combined with current display contents in Display Memory.

# <span id="page-20-1"></span>**7.1.22 US X n** *(Brightness level setting)*

![](_page_20_Picture_172.jpeg)

![](_page_20_Picture_173.jpeg)

# <span id="page-20-2"></span>**7.1.23 US ( a n [parameter]** *(Display action command group)*

Function: Execute processing of display action command.

![](_page_20_Picture_174.jpeg)

n: Function code.

Subsequent commands are not processed until display action processing is completed.

# <span id="page-20-3"></span>**7.1.24 <Function 01h> US ( a 01h t** *(Wait)*

# **Code: 1Fh 28h 61h 01h t**

t: Wait time

Definable area: 00h ≤ t ≤ FFh

Function: Waits for the specified time (command and data processing is stopped). Wait time  $=$  t  $\times$  approximately 0.5s

# <span id="page-21-0"></span>**7.1.25 <Function 10h> US ( a 10h wL wH cL cH s** *(Scroll display action)*

![](_page_21_Picture_141.jpeg)

- wL: Display screen shift byte count, lower byte
- wH: Display screen shift byte count, upper byte
- cL: Number of cycles, lower byte
- cH: Number of cycles, upper byte
- s: Scroll speed
- Definable area: 0000h ≤ (wL + wH×100h) ≤ 0FFFh

```
0001h ≤ (cL + cH×100h) ≤ FFFFh
00h ≤ s ≤ FFh
```
Function: Shift the display screen.

Horizontal scrolling is possible by specifying as the shift byte count a multiple of (Display screen 'y' dot /8). Display switching is possible by specifying shift byte count as (Display screen 'x' dot × Display screen 'y' dot /8). Scroll speed is specified by 's'.

Scroll speed: s × 14ms (approximately) / shift

For example: 1 dot scroll to the left: wL=04h, wH=00h

![](_page_21_Figure_14.jpeg)

# <span id="page-22-0"></span>**7.1.26 <Function 11h> US ( a 11h p t1 t2 c** *(Blink)*

**Code: 1Fh 28h 61h 11h p t1 t2 c** 

- p: Blink pattern
- t1: Normal display time
- t2: Blank or reverse display time

c: Number of cycles

Definable area: 00h ≤ p ≤ 02h

 $p = 00h$ : Normal display.

- p = 01h: Blink display (alternately Normal and Blank display).
- p = 02h: Blink display (alternately Normal and Reverse display).
- 01h ≤ t1 ≤ FFh
- 01h ≤ t2 ≤ FFh
- $00h \leq c \leq FFh$

Function: Blink display action Blink pattern specified by 'p'.

Time is specified by 't1' and 't2'

A:  $t1 \times 14$ ms (approximately) Normal display B: t2 × 14ms (approximately) Blank or Reverse display

Repeated 'c' times.

This command does not affect Display Memory.

c=00h: Blink continues during subsequent command and data processing, until c=01h–FFh is set, or Initialize command.

c=01h – FFh: Blink display is repeated 1–255 times while command and data processing is stopped. After display blinking is completed, Normal display returns and command and data processing resumes. Command / data processing does not resume until operation is completed.

# <span id="page-22-1"></span>**7.1.27 <Function 40h> US ( a 40h p** *(Screen saver)*

**Code: 1Fh 28h 61h 40h p** 

p: Screen saver mode

![](_page_22_Picture_198.jpeg)

p = 00h: Display power OFF (Power save mode)

- p = 01h: Display power ON
- p = 02h: All dot OFF
- p = 03h: All dot ON
- $p = 04$ h: Repeat blink display with normal and Reverse display (Normal: 2s, Reverse: 2s)

Function: Control Power ON or OFF, and Start Screen saver mode.

p = 00h – 01h: Control Power ON or OFF. This setting is applied until this command is re-specified.

p = 02h – 04h: Start Screen saver mode. This setting is cancelled when next data is input.

# <span id="page-23-0"></span>**7.1.28 US ( f n [parameter]** *(Bit image display group)*

Function: Display bit image data.

![](_page_23_Picture_140.jpeg)

# <span id="page-23-1"></span>**7.1.29 <Function 11h> US ( f 11n xL xH yL yH g d(1)...d(k)** *(Real-time bit image*

# *display)*

![](_page_23_Picture_141.jpeg)

xH: Bit image X size, upper byte (by 1 dot)

- yL: Bit image Y size, lower byte (by 8 dots)
- yH: Bit image Y size, upper byte (by 8 dots)
- g: Image information = 1 (fixed)

d(1)–d(k): Bit Image data (see below)

Definable area:  $0001h \leq (xL + xH \times 100h) \leq 0200h$ 

 0001h ≤ (yL + yH×100h) ≤ 0008h  $g = 01h$  $k = x \times y \times g$ 00h ≤ d ≤ FFh

Function: Display the bit image data at the cursor position in real-time.

Cursor position does not change.

If bit image exceeds the bounds of the current window, only the portion within the currently-selected window is displayed.

If Display position or display size etc, are outside the definable area, the command is cancelled at the point where the error is detected, and the remaining data is treated as standard data.

![](_page_23_Figure_19.jpeg)

# <span id="page-24-0"></span>**7.1.30 US ( d n [parameter]** *(Dot unit command group)*

Function: Dot unit display bit image data or character.

![](_page_24_Picture_301.jpeg)

n: Function code.

*Max\_Xdot\_CurtWin*: Maximum valid X-coordinate value for current window. Maximum valid Y-coordinate value for current window.

0000h ≤ *Max\_Xdot\_CurtWin* ≤ 01FFh \*

0007h ≤ *Max\_Ydot\_CurtWin* ≤ 003Fh \*

\* Depends on size of current window.

# <span id="page-24-1"></span>**7.1.31 <Function 20h> US ( d 20h xPL xPH yPL yPH m aL aH aE ySL ySH xOL xOH yOL yOH xL xH yL yH g** *(Dot unit downloaded bit image display)*

- **Code: 1Fh 28h 64h 20h xPL xPH yPL yPH m aL aH aE ySL ySH xOL xOH yOL yOH xL xH yL yH g** 
	- $xPL:$  Display position x, lower byte (by 1 dot)<br> $xPH:$  Display position x, upper byte (by 1 dot)
	- xPH: Display position x, upper byte (by 1 dot)<br>vPL: Display position y, lower byte (by 1 dot)
	- yPL: Display position y, lower byte (by 1 dot)<br>vPH: Display position y, upper byte (by 1 dot)
	- Display position y, upper byte (by 1 dot)
	- m: Image data display memory select<br>aL: Bit image data definition address. In
	- aL: Bit image data definition address, lower byte<br>aH: Bit image data definition address, upper byte
	- Bit image data definition address, upper byte
	- aE: Bit image data definition address, extension byte<br>ySL: Bit image defined, Y size, lower byte (by 8 dots)
	- Bit image defined, Y size, lower byte (by 8 dots)
	- ySH: Bit image defined, Y size, upper byte (by 8 dots)
	- xOL: Image data offset x, lower byte (by 1 dot)
	- xOH: Image data offset x, upper byte (by 1 dot)<br>yOL: Image data offset y, lower byte (by 1 dot)
- yOL: Image data offset y, lower byte (by 1 dot)<br>yOH: Image data offset y, upper byte (by 1 dot)
- yOH: Image data offset y, upper byte (by 1 dot)<br>xL: Bit image display X size, lower byte (by 1
- xL: Bit image display X size, lower byte (by 1 dot)
- xH: Bit image display X size, upper byte (by 1 dot)<br>yL: Bit image display Y size, lower byte (by 1 dot)
- yL: Bit image display Y size, lower byte (by 1 dot)<br>yH: Bit image display Y size, upper byte (by 1 dot)
- Bit image display Y size, upper byte (by 1 dot)
- $g:$  Image information = 1 (fixed)
- Definable area: 0000h ≤ (xPL + xPH×100h) ≤ *[Max\\_Xdot\\_CurtWin](#page-24-0)*

0000h ≤ (yPL + yPH×100h) ≤ Max Ydot CurtWin

- m = 02h: Display Memory bit image
- **Display Memory bit image**

 $(al + aH \times 100h + aE \times 10000 h) = 000000h$ 

 $(ySL + ySH \times 100h) = 0000h$ 0000h ≤ (xOL + xOH × 100h) ≤ 01FFh

 0000h ≤ (yOL + yOH×100h) ≤ 003Fh 0001h ≤ (xL + xH×100h) ≤ 0200h

0001h ≤ (yL + yH×100h) ≤ 0040h

 $g = 01h$ 

Function: Display the bit image defined in FROM at the specified  $(x,y)$  position.

Display position, display size, and image data offset are specified in unit of 1 dot. If bit image exceeds the bounds of the current window, only the portion within the curre ntly-selected window is displayed.

If Display position or image size, etc are outside the definable area, the command is cancelled at the point where the error is detected, and the remaining data is treated as standard data.

# **7.1.32 <Function 21h> US ( d 21h xPL xPH yPL yPH xL xH yL yH g d(1)...d(k)** *(Dot unit*

# *real-time bit image display)*

![](_page_25_Picture_197.jpeg)

Example: xP=2, yP=1, Display size x=8, y=14

Image data

![](_page_25_Picture_198.jpeg)